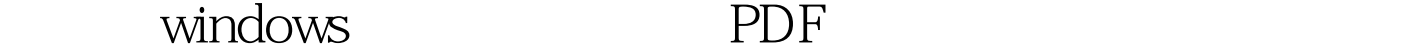

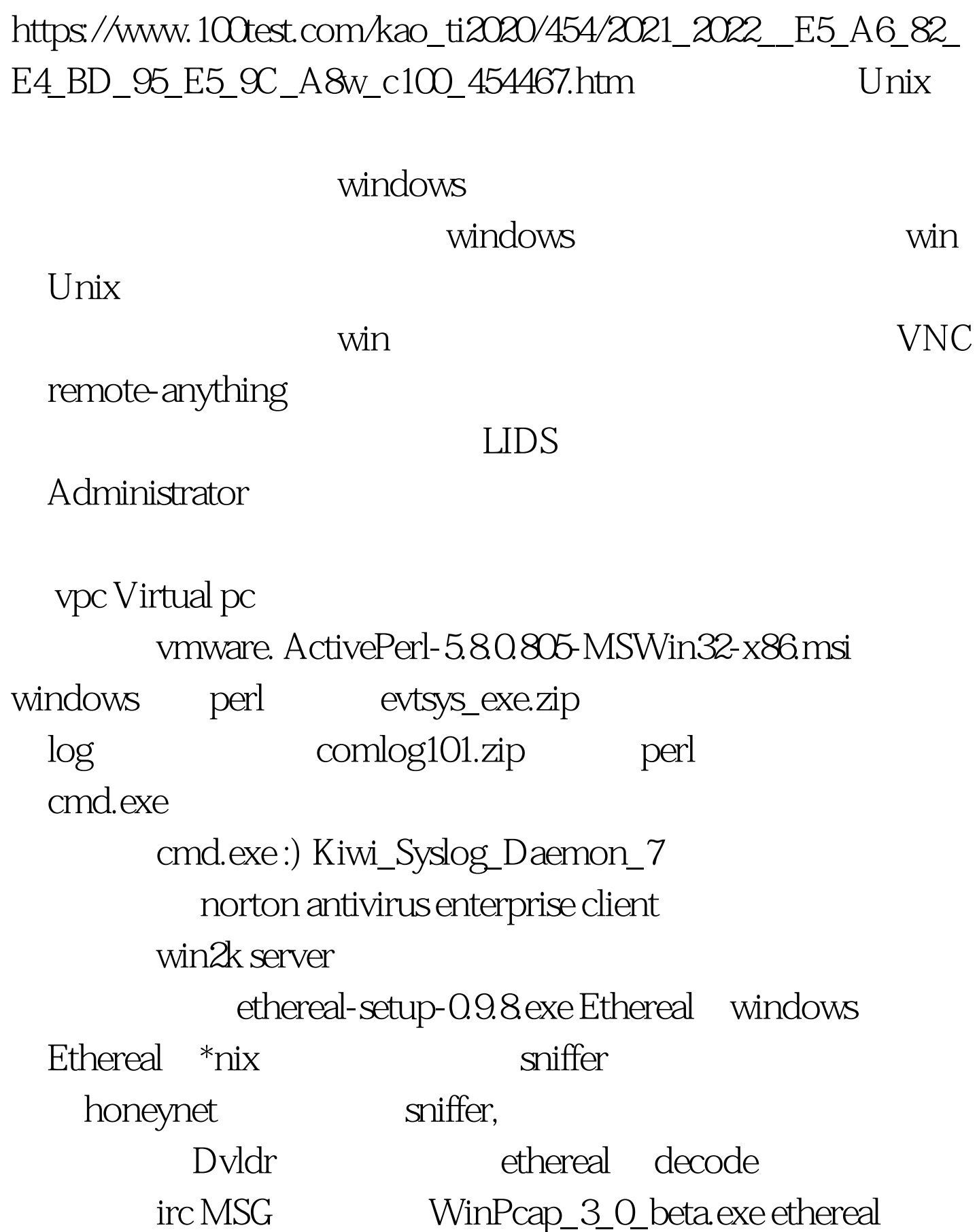

md5sum.exe windows md5sum windows 2000 professional ISO wpc Dvldr windows  $2000$ NT

ip the top of the set of the set of the set of the set of the set of the set of the set of the set of the set o

the state of the state of the state of the state of the state of the state of the state of the state of the state of the state of the state of the state of the state of the state of the state of the state of the state of t

win2k pro

 $\operatorname{d}$ vldr $\operatorname{d}$ 

需要的administrator的空密码。 二:安装norton antivirus

enterprise client

cmdlog cmd.exe comlog101.zip

cmd.exe cmd101.pl COMLOG.txt MD5.txt

README.txt cmdlog.txt readme.txt

 $\text{md}5\text{txt}$ 

md5sum.exe

改D:comlog101>md5sum.exe \* md5sum.exe: .: Permission denied md5sum.exe: ..: Permission denied f86ba5ffaa8800a2efa9093d2f11ae6f \*cmd.exe 484c4708c17b5a120cb08e40498fea5f \*com101.pl 001a6f9ca5f6cf01a23076bad9c6261a \*comlog.txt 121bf60bc53999c90c6405440567064b \*md5.txt eb574b236133e60c989c6f472f07827b \*md5sum.exe 42605ecfa6fe0f446c915a41396a7266 \*README.TXT  $\rm md5.txt$ 

 $\text{cmd}.\text{exe}$ .  $>$   $>$   $>$   $>$   $\text{``}$ 隐藏受保护的操作系统文件"的钩去掉,并选择"显示所有文 cmd.exe com101.pl C

"> C:WINNTsystem32dllcache cmd.exe, cm\_.exe, comlog101 WINNTsystem32 cmd.exe cm\_.exe

comlog101 cmd.exe com101.pl

C: WINNTHelp "Tutor" cmd.exe

com101.pl

cmd.exe perl ActivePerl-5.8.0.805-MSWin32-x86.msi next OK<sup>co</sup> cmd.exe

 $\mathbf{c}$  and  $\mathbf{c}$ WINNTHelpTutor

cmd.exe cmd.exe **Niwi** 20:00 Kiwi 20:00 Kiwi

Syslog Daemon 7

next next netstat -an  $514$  UDP 0.0.0.0  $514$  \*  $*$  evtsys\_exe

evtsys.exe evtsys.dll

D:evtsys\_exe>md5sum.exe \* md5sum.exe: .: Permission denied md5sum.exe: ..: Permission denied f5ba9453e12dc030b5e19f75c079fec2 \*evtsys.dll dcc02e429fbb769ea5d94a2ff0a14067 \*evtsys.exe

eb574b236133e60c989c6f472f07827b \*md5sum.exe evtsys.exe / D:evtsys\_exe>evtsys.exe /? Usage: evtsys.exe -i|-u|-d [-h host] [-p port] [-q char] -i Install service ( ) -u Uninstall service (2008) -d Debug: run as console program (debug ) -h host Name of log host ( IP ) -p port Port number of syslogd ( 514) -q char Quote messages with character Default port: 514 D: evtsys\_exe>evtsys.exe - h IP -i

WinPcap\_3\_0\_beta.exe ethereal-setup-0.9.8 exe ethereal ethereal capture->start capture packets in promiscuous  $\mathop{\rm mode}\nolimits$  . The set of  $\mathop{\rm mode}\nolimits$ filter filter name irc string ip host urip and tcp port 6667 or `not  $\lim_{x \to \infty}$  or `and  $\lim_{x \to \infty}$  or  $\lim_{x \to \infty}$   $\lim_{x \to \infty}$ &amp. **Examples Examples Examples Examples Examples Examples Examples Examples Examples Examples Examples Examples Examples Examples Examples Examples Examples Examples Examples Exampl**  $\text{sniffer}$  and  $\text{IRC}$ follow tcp stream" TRC 2000 DRC 2000 DRC 2000 DRC 2000 DRC 2000 DRC 2000 DRC 2000 DRC 2000 DRC 2000 DRC 2000 DRC 2000 D  $\mathcal{L}$  $\frac{1}{2}$  , and  $\frac{1}{2}$  , and  $\frac{1}{2}$  , and  $\frac{1}{2}$  , and  $\frac{1}{2}$  , and  $\frac{1}{2}$  , and  $\frac{1}{2}$  , and  $\frac{1}{2}$  , and  $\frac{1}{2}$  , and  $\frac{1}{2}$  , and  $\frac{1}{2}$  , and  $\frac{1}{2}$  , and  $\frac{1}{2}$  , and  $\frac{1}{2}$  , a

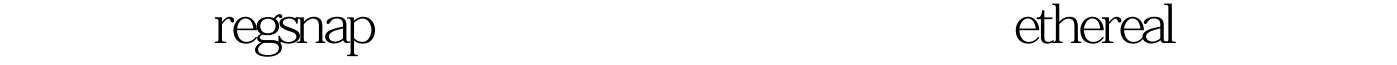

的就是等蠕虫感染来了……………… 100Test 下载频道开通, www.100test.com